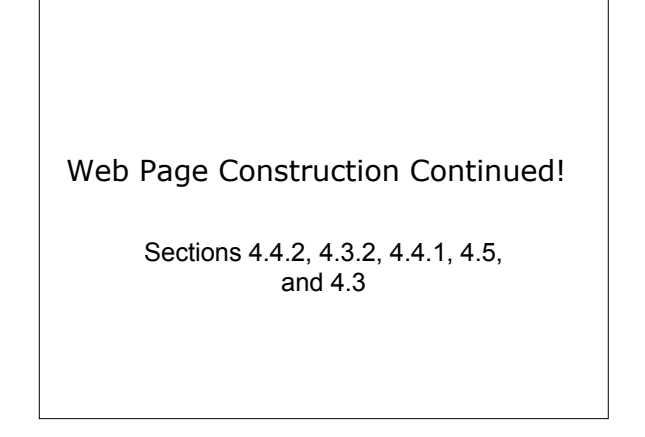

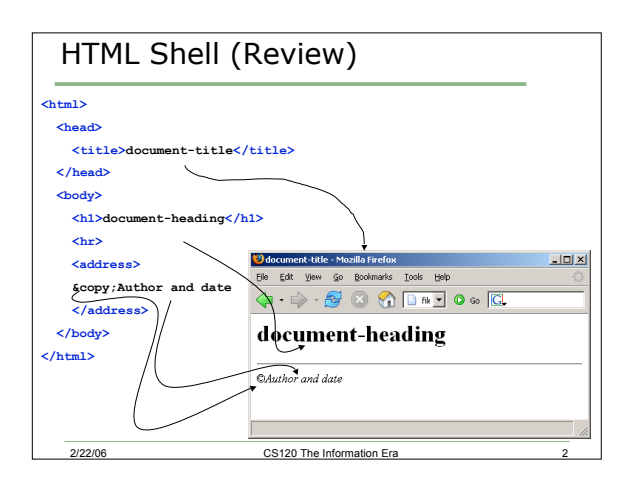

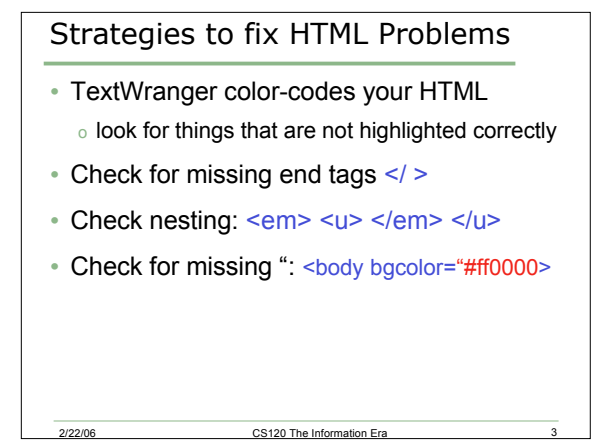

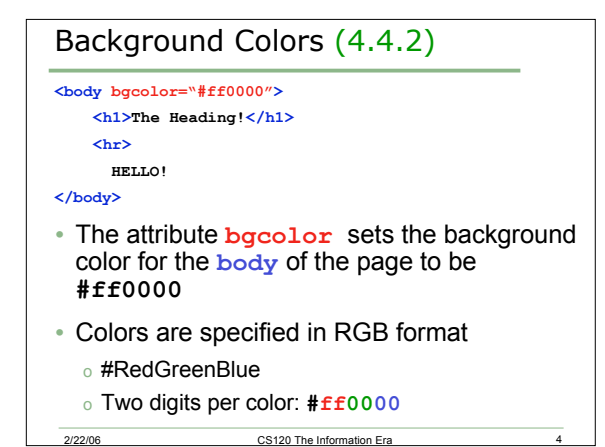

# Hexadecimal Numbers

- The numbers 00 ff are *hexadecimal* numbers
	- o base 16 rather than base 10
	- $0 = 0; f = 15$
- Why?
	- o how many patterns can we represent with 1 bit?
	- o 2 bits? 4 bits?
	- o What color is #ff0000?
	- o How would you represent green?

2/22/06 CS120 The Information Era

# Web Safe Colors

- Most computers support 16,777,210 colors!
- If that seems overwhelming, you can select colors from the 216 web-safe colors
	- o These can be reproduced faithfully on any color monitor
- The colors are listed at the back of the book
- Alternatively, you can follow this link:
	- o http://www.visibone.com/colorlab/

2/22/06 CS120 The Information Era 6

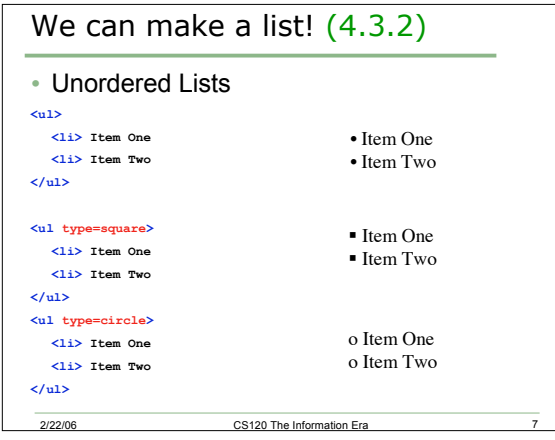

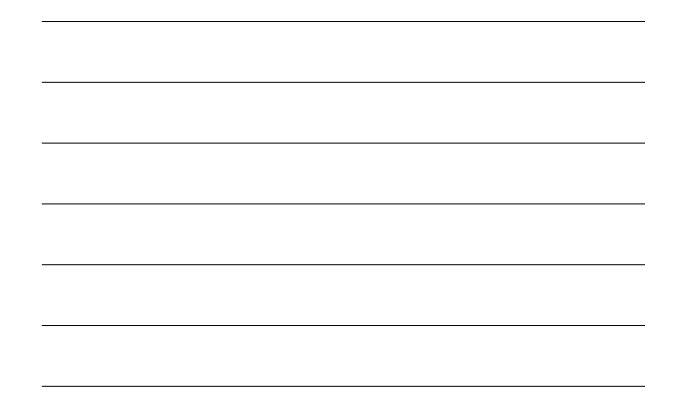

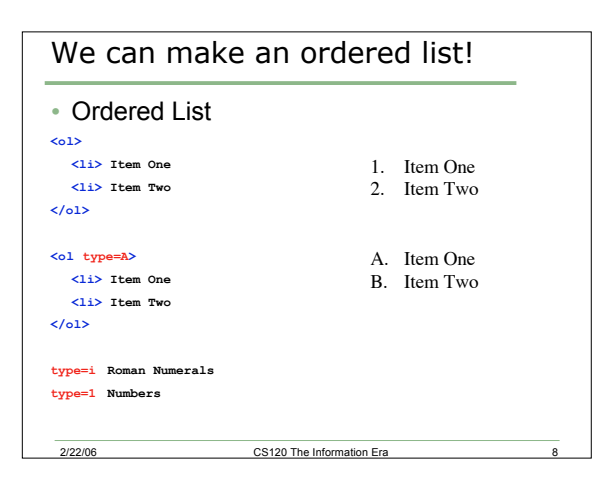

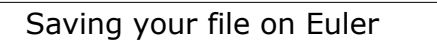

- Be sure to save your files on Euler
- Any files left on the Desktop may be erased
- Put files that you want to see via the Internet in the Sites folder on Euler

http://euler.math.pacificu.edu/~login/file.html

- May be prompted for your user name and password
- Do not give anyone your password!

2/22/06 CS120 The Information Era 9

3

### Practice

- Build a web page, named classes.html o copy your shell.html file and start from there!
- Set the background color to one you like
- Build an ordered list of the classes you are taking
- Build an unordered list of the buildings you have classes in
- Be sure to save this file to your Sites folder on Euler when you are done!

#### Adding an Image (4.4.1)

2/22/06 CS120 The Information Era

**<img src="http://zeus.cs.pacificu.edu/chadd/images/cs120.png">**

- The img tag allows us to add an image o an *inline* image: treated like a single character
- Specify a URL for the src attribute
- Image formats:
	- o JPEG: high resolution photographs
	- o GIF: line drawings, simple graphics

2/22/06 CS120 The Information Era

o PNG: high quality, compressed image

# Practice

- Open the file classes.html
- Find two images on the web and use their URLs to add the images to your page
- Be sure to save a copy of the file to your Sites folder on Euler!
- Look at your web page via:

http://euler.math.pacificu.edu/~login/classes.html

# Adding hyperlinks (4.5)

**<a href="http://zeus.cs.pacificu.edu/chadd/index.html">120</a>**

- The **<a>** tag allows you to create a hyperlink on your web page
- href points to the URL go to when the link is clicked
- Be sure to end the tag! **<a> </a>**

2/22/06 CS120 The Information Era

• 120 (the anchor) is the text that will be the link on the page  $120$ 

#### Practice

- Open the file classes.html
- Create hyperlinks to link two class names to the web site for that class

**http://zeus.cs.pacificu.edu/chadd/cs120s07**

• Be sure to save this file to your Sites folder on Euler when you are done!

# Hyperlinks (4.3)

- Two types of hyperlinks exist
- o Absolute: specifies a full URL

2/22/06 CS120 The Information Era

**<a href=http://zeus.cs.pacificu.edu/chadd/cs120s07">cs120</a>**

#### o Relative: specifies a partial URL

- **<a href="Hmwk/One.html">cs120 image</a>**
- uses the current URL displayed in the browser to find the server and directory name
- use this to link to a page on the same server as your page
- o Where would the above relative URL take us if we are looking at the absolute URL listed above?

2/22/06 CS120 The Information Era

#### Practice

- Create a new file name me.html
- Set the background
- List a few facts about yourself o in an ordered or unordered list
- Create a *relative* hyperlink to the file classes.html
- Create an *absolute* hyperlink to www.pacificu.edu

extending the CS120 The Information Era 2/22/06 16

o Don't forget to save your file to your sites folder on Euler!

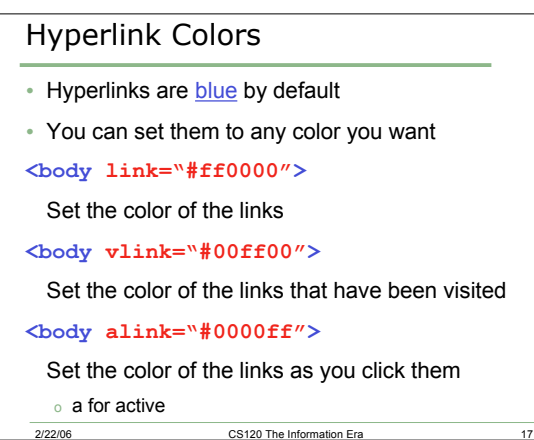

# Practice

- Open up classes.html
- Set the link color to RED
- Set the visited link color to GREEN
- Set the active link color to something you like
- Do the same for me.html
- Don't forget to save your files back to Euler!

2/22/06 CS120 The Information Era 18